#### DOCTOR NURSE FINDER: A WEB BASED APPLICATION

 $\mathbf{BY}$ 

Rafsan Jany Ratul ID: 181-15-10903

This Report Presented in Partial Fulfillment of the Requirements for the Degree of Bachelor of Science in Computer Science and Engineering

Supervised By

# Raja Tariqul Hasan Tusher

Assistant Professor
Department of CSE
Daffodil International University

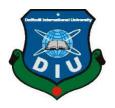

# DAFFODIL INTERNATIONAL UNIVERSITY DHAKA, BANGLADESH JANUARY 2023

#### APPROVAL

This Project/internship titled "Doctor Nurse Finder: A Web Based Application", submitted by Rafsan Jany Ratul, ID No: 181-15-10903 to the Department of Computer Science and Engineering, Daffodil International University has been accepted as satisfactory for the partial fulfilment of the requirements for the degree of B.Sc. in Computer Science and Engineering and approved as to its style and contents. The presentation has been held on 28 January 2023.

# **BOARD OF EXAMINERS**

Chairman

Dr. Touhid Bhuiyan Professor and Head

Department of Computer Science and Engineering Faculty of Science & Information Technology Daffodil International University

Dr. Fizar Ahmed

Associate Professor

2mg/10200/2m5

Department of Computer Science and Engineering Faculty of Science & Information Technology Daffodil International University

Taslima Ferdaus Shuva

Assistant Professor

Department of Computer Science and Engineering Faculty of Science & Information Technology Daffodil International University

Dr. Md Sazzadur Rahman

\ssociate Professor

Institute of Information Technology

Jahangirnagar University

**Internal Examiner** 

**Internal Examiner** 

External Examiner

# **DECLARATION**

We confirm that this project was completed by us under the supervision of Raja Tariqul Hasan Tusher, Assistant Professor in the Department of CSE at Daffodil International University. We also confirm that this project, or any part of it, has not been submitted elsewhere for the purpose of obtaining any degree or diploma.

Supervised by:

Raja Tariqul Hasan Tusher

Assistant Professor Department of CSE

Daffodil International University

Submitted by:

Rafsan Jany Ratul

ID: 181-15-10903

Department of Computer Science & Engineering

Daffodil International University

#### **ACKNOWLEDGEMENT**

Thank you for sharing your appreciation and gratitude for the people who helped you complete your internship/project. It is important to recognize and express gratitude for the support and guidance of others, as it shows appreciation for their efforts and helps to build strong relationships. It is also important to thank your parents for their unwavering support and patience, as they have likely played a significant role in your education and personal development.

I am deeply grateful to Raja Tariqul Hsan Tusher, Assistant Professor in the Department of CSE at Daffodil International University, for his invaluable assistance in completing this project. His extensive knowledge and passion for web application, coupled with his patience, guidance, encouragement, and constructive feedback, made it possible for me to complete this project. I am deeply indebted to him for his tireless efforts and support.

I want to express my sincere appreciation for Professor Mohammad Touhidul Bhuiyan, Head of the Department of Computer Science and Engineering, and the other faculty and staff of the CSE department at Daffodil International University for their assistance in helping me finish my project.

I am grateful to my classmates at Daffodil International University who participated in discussions and contributed to the completion of our coursework.

Last but not least, I must honor my parents' unwavering support and patience.

#### **ABSTRACT**

The purpose of the "Doctor Nurse Finder: A Web Based Application" project is to streamline the process of booking appointments with doctors and nurses. This project involves the development of a web-based platform that enables users to easily schedule appointments with medical professionals, using a range of tools and technologies. The platform has been designed to address the challenges and complexities associated with booking appointments in a traditional setting. It's important to thoroughly test any web-based application to ensure that it is stable, reliable, and easy to use. Additionally, it's a good idea to make sure that the platform is compatible with a range of web browsers and devices, to ensure that it can be accessed by as many users as possible. As you continue to work on this project, it may be helpful to consider ways to improve the user experience and make the booking process as seamless and convenient as possible. You may also want to consider adding features or functionality that could be helpful for doctors and nurses, such as appointment scheduling, patient records, and communication tools. I hope this information is helpful! Let me know if you have any other questions about developing web-based applications.

I have created a robust web-based platform with numerous features for nurses and doctors. Both the owner of the doctor or nurse and the users will benefit from this website. I have developed using the MySQL database, PHP (Laravel FrameWork), HTML5, CSS3, and jQuery, as well as the editors Visual Studio Code Editor and Atom. Firefox Browser And Google Chrome Browser are the two browsers being tested. After its launch, this website passed numerous tests, and it functions properly.

# TABLE OF CONTENTS

| CONTENTS                              | PAGE      |
|---------------------------------------|-----------|
| Board of Examiners Declaration        | i<br>ii   |
| Acknowledgement<br>Abstract           | iii<br>iv |
| CHAPTER                               |           |
| CHAPTER 1: INTRODUCTION               | 1         |
| 1.1 Introduction                      | 1         |
| 1.2 Motivation                        | 1         |
| 1.3 Objectives                        | 2         |
| 1.4 Expected Outcome                  | 2         |
| 1.5 Report Layout                     | 3         |
| CHAPTER 2 : BACKGROUND                | 5         |
| 2.1 Introduction                      | 5         |
| 2.2 Related Work                      | 5         |
| 2.3 Comparative Studies               | 7         |
| 2.4 Scope of the problem              | 8         |
| 2.5 Challenges                        | 9         |
| CHAPTER 3 REQUIREMENT SPECIFICATION   | 10        |
| 3.1 Process of Business Model         | 10        |
| 3.2 Requirement Collection & Analysis | 11        |
| 3.3 Use Case Modeling and Description | 11        |
| 3.4 Logical Data Model                | 15        |
| 3.5 Design Requirements               | 16        |
| CHAPTER 4 DESIGN SPECIFICATION        | 17        |
| 4.1 Front-End Design                  | 17        |
|                                       |           |

| 4.2 Back-End Design                   | 21 |
|---------------------------------------|----|
| 4.3 Interaction Design and UX/UI      | 24 |
| 4.4 Implementation Requirements       | 25 |
| CHAPTER 5 IMPLEMENTATION AND TESTING  | 27 |
| 5.1 Integration of Database           | 27 |
| 5.2 Integration of FrontEnd Design    | 29 |
| 5.2.1 User Module                     | 31 |
| 5.2.2 Admin Modules / Packages        | 40 |
| 5.3 Implementation of Interaction     | 48 |
| 5.4 Testing Report                    | 48 |
| 5.5 Testing Result and Reports        | 52 |
| CHAPTER 6 CONCLUSION AND FUTURE SCOPE | 53 |
| 6.1 Discussion and Conclusion         | 53 |
| 6.2 Scope for Further Developments    | 53 |
| REFERENCES                            | 54 |
| APPENDIX                              | 55 |

### LIST OF FIGURES

|                                                               | PAGE NO |
|---------------------------------------------------------------|---------|
| FIGURES                                                       |         |
| Figure 2.1: Website of practo.com doctor nurse booking system | 7       |
| Figure 3.1: Process Of Business Model For Booking Process     | 10      |
| Figure 3.2: Use-case Model for Patients                       | 12      |
| Figure 3.3: Use the Admin Case Model                          | 14      |
| Figure 3.4: Diagram: ER Diagram                               | 15      |
| Figure 4.1: User Registration page code and design            | 18      |
| Figure 4.2: HTML & CSS code                                   | 18      |
| Figure 4.3: Admin Dashboard from web browser                  | 19      |
| Figure 4.4: HTML5 Code                                        | 20      |
| Figure 4.5: CSS3 Code                                         | 20      |
| Figure 4.6: Admin Home Page from Web Browser                  | 21      |
| Figure 4.7: Database Main Page                                | 22      |
| Figure 4.8: Database Migration & Table Page                   | 23      |
| Figure 5.1: Database connection PHP                           | 28      |
| Figure 5.2: MySQL Database                                    | 29      |
| Figure 5.3: User Home Page                                    | 30      |
| Figure 5.4: Admin DashboardPage                               | 30      |
| Figure 5.5: Patient LogIn Page                                | 32      |
| Figure 5.6: Patient Registration Page                         | 32      |
| Figure 5.7: After LogIn Redirect                              | 33      |
| Figure 5.8: Patient Profile Update Page                       | 33      |
| Figure 5.9: Gallery                                           | 34      |
| Figure 5.10: Store Packages                                   | 34      |
| Figure 5.11: Reservation Information                          | 35      |
| Figure 5.12: FAQ                                              | 35      |

| Figure 5.13: Reservation Page                 | 36 |
|-----------------------------------------------|----|
| Figure 5.14: Reservation History              | 36 |
| Figure 5.15: Confirmed Reservation Details    | 37 |
| Figure 5.16: Pending Reservation Info         | 38 |
| Figure 5.17: Message                          | 38 |
| Figure 5.18: Service Review                   | 41 |
| Figure 5.19: Admin Reservation Check          | 42 |
| Figure 5.20: Admin Confirm/Cancel Reservation | 42 |
| Figure 5.21: Admin Confirmed Reservation list | 44 |
| Figure 5.22: Admin Reservation list (Pending) | 44 |
| Figure 5.23: Admin Packages For User          | 45 |
| Figure 5.24: Admin FAQ Feature                | 45 |
| Figure 5.25: Upload Option From Admin Section | 46 |
| Figure 5.26: Admin Feedback                   | 46 |

# LIST OF TABLES

| TABLES                             | PAGE NO |
|------------------------------------|---------|
| Table 1.1: Testing Report and Date | 48-52   |

# CHAPTER 1 INTRODUCTION

#### 1.1 Introduction

It sounds like you have developed a comprehensive web-based platform for booking appointments with doctors and nurses. By providing features such as availability checking, diagnostic package information, user accounts, and admin features, you have created a platform that is convenient and easy to use for both customers and the professionals who use it. It's important to ensure that the platform is secure, so that only authenticated users can access sensitive data. By limiting access to certain features for users who are not logged in, you can help to protect the privacy and security of your users.

As you continue to work on this project, you may want to consider ways to improve the user experience and make it even easier for people to book appointments with doctors and nurses. This could include adding new features or functionality, or simply streamlining the existing booking process. You may also want to consider how you can use data and analytics to understand user behavior and make informed decisions about how to improve the platform.

I hope this information is helpful. If you have any other questions about developing webbased applications, feel free to ask.

#### 1.2 Motivation

As healthcare professionals, we understand the importance of timely and efficient access to medical care. Patients rely on us to provide them with the treatment they need, and it is our duty to make sure that they receive it as quickly and smoothly as possible. This is why we are excited to introduce the Doctor Nurse Finder Web Based Application.

By this application, patients will be able to find the medical professionals they need quickly and easily. No more flipping through phone books or searching the internet for hours on end. The Doctor Nurse Finder Web Based Application allows patients to search for doctors

and nurses by location, specialty, and availability, making it easier than ever for them to get the care they need.

But the benefits of this application go beyond just convenience for patients. It also helps healthcare professionals by streamlining the appointment booking process and reducing administrative workload. This leaves more time for what really matters: providing top-quality care to our patients.

We believe that the Doctor Nurse Finder Web Based Application has the potential to revolutionize the way patients access medical care and we are excited to be a part of this innovative project. Let's work together to bring this valuable tool to the public and improve healthcare for all.

#### 1.3 Objectives

- To review the entire management overview for doctors and nurses.
- Consult a doctor or nurse for complete information.
- To get a doctor / nurse on any specific date.
- To get a supposition about the expense of actually taking a look at bundles.
- To reduce the complexity of the booking process.
- To check the doctor's or nurse's facilities.
- Save money and time.
- Check reviews from patients.

# 1.4 Expected Outcome

1. By using this website, a doctor, nurse, or site administrator can keep track of the doctor's or nurse's system on time.

2. Customers will have the opportunity to tour the doctor's and nurse's facilities.

3. My website will allow customers to check packages and book a doctor or nurse from

anywhere—at home, in the office, or anywhere else.

4. The message feature of the website makes it possible to communicate with the nurse

or doctor.

5. People won't have to physically go to the doctor or nurse.

6. It will save them money, time, and effort, among other complex things.

1.5 Report Layout

**Chapter 1: Introduction** 

In this chapter, the motivation behind the project and the goals we aimed to achieve are

discussed, as well as the anticipated outcomes of the project. The final section of the

chapter covers the layout of the report.

**Chapter 2: Background** 

Here, we've discussed the circumstances surrounding the beginning of my project. In

comparison to other websites, this article discusses related work, the scope of the issue,

and the challenges of the project.

**Chapter 3: Requirement Specification** 

This chapter covers the requirements for the project, including business process

modeling, gathering and analyzing requirements, the use case model with a description,

the relational database model, and design requirements.

**Chapter 4: Design Specification** 

This chapter contains all of the project's related designs. UX, interaction design of

system, back-end design, front-end design, and the requirements for system

implementation are all included.

©Daffodil International University

3

# **Chapter 5: Implementation and Testing**

This chapter covers the requirements for the project, including business process modeling, gathering and analyzing requirements, the use case model with a description, the relational database model, and design requirements.

# **Chapter 6: Conclusion and Future Scope**

The project's conclusion and future scope are discussed in this final chapter.

#### **CHAPTER 2**

#### **BACKGROUND**

#### 2.1 Introduction

I really want to investigate related projects and prior work, to investigate, for beginning an improvement project. This section foundation is vital for finishing an undertaking appropriately. I can get applicable work data which is expected to finish this undertaking from others past works which are connected with my task. So I, first and foremost, need to check assuming that anybody did this kind of site. Also, I get many relevant sites from search engines. Then I center around which are the limits of their ventures or work. In the wake of recognizing their constraint, I chipped away at their limit. I eliminate the limit and improve or foster the site. Lastly, I can construct another administration framework site. Without exploring related works, I won't get the thoughts on existing highlights of the connected activities. Therefore, we might have an extremely thin extension to work on existing highlights and adding new ones. Thus, the foundation of the venture assumes an essential part to fabricate an effective task.

#### 2.2 Related Work

It sounds like these related web sites are helpful for finding doctors and nurses in Bangladesh, but they may not have all the features that you are looking for in a management system web site. It might be helpful to focus on the specific features and functionality that you would like to include in your project, and consider how you can build upon the existing work of others to create a more comprehensive and user-friendly platform. Some ideas for management-related features that you could consider adding to your web site might include appointment scheduling, patient record management, or billing and insurance integration. By thinking carefully about the needs of your target audience and the unique value that your web site will provide, you can develop a project that addresses the limitations of existing platforms and offers a more robust and useful experience for users.

Practo.com [1]
 ©Daffodil International University

- Doctime.com [2]
- eDoctor.com [3]
- seekmade.com [4]
- thehospitalbd.com [5]
- prescriptionpointbd.com [6]

**Features:** These websites are typically used to locate nurses and doctors. They are not overseen by a single physician or nurse.

- Provides information about doctors / nurses.
- Some have limited resources.
- Search or Call a doctor / nurse in the living area.

#### **Problems:**

- Maximum comes from outside sources.
- Unable to book directly through the web application.
- Unable to communicate directly with the authority of the doctor / nurse.

There are practically no own administration sites for a local area in Bangladesh. Which is controlled by the specialist/attendants valid power. Here is one of the related specialist/nurses is a specialist/nurses in Dhaka, Bangladesh which goes through a site displayed in figure 2.1 yet there are some impediments in this site.

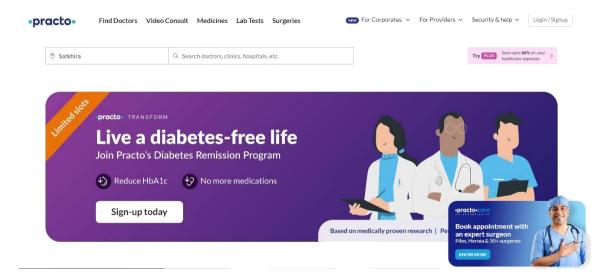

Figure 2.1: website of Practo.com

#### **Features:**

- It is possible to reserve online.
- There is information available.
- Online Information & Photo gallery.
- Contact with authority option.

#### **Problems:**

- They lack features related to product packages.
- No chatting system.
- There are no user registration features.
- There are issues with their safety.

# 2.3 Comparative Studies

Numerous features are on my web application. Compared to the aforementioned websites, some are alike, while others are distinct. In addition, I have developed it with

comprehensive information that is easier for administrators to use, doctors, and nurses in authority.

- Through my project, a customer can directly reserve a doctor or nurse to check the available date. However, in some projects, a customer must submit a request for booking; the administrator or authority then responds to customers to ensure availability and reserve the space.
- This feature, which isn't available in other projects, has been added to my project so that customers can see how much food packages cost. Additionally, the administration will be able to alter the food package offer.
- After receiving a service from a doctor or nurse in one of my projects, customers
  can rate the experience. A new feature for comparing existing websites is service
  rating.
- A crucial issue is security. I have utilized the MySQL database system for users, which is managed under the authority of the owner of the doctor or nurse.
- If a booking is not confirmed, a customer can check his booking history (upcoming, current, and previous) and cancel. When compared to other projects, this is also a brand-new feature in development.

# 2.4 Scope of the problem

In order to complete this project, I faced numerous challenges. However, I have triumphed over these challenges. Where can I find information regarding the nurse and doctor reservation procedure? As a result, I gathered information about Bangladeshi nurses and doctors. The selection of a database is also a crucial choice. MySQL has been chosen by

me to be my database. Visual Studio as an editor, I have used a variety of development programming languages in my project: Laravel, JavaScript, and the PHP Framework. For the purpose of designing this website, I must use Markup. CSS, like HTML. This website was created using JavaScript library functions like Jquery.

# 2.5 Challenges

The following are a few obstacles I've encountered:

- MySQL programming was a new challenge for me. I needed to learn a lot about this because I have to use it in our project database and its access.
- Developing a unique UI/UX and set of features.
- To create an intuitive UI/UX interface.
- Managing two parts of a website: common users and administrators.
- Providing superior data security.
- Blocking unwanted, unauthorized authentication from the database's reading, writing, and erasing of data.

# CHAPTER 3 REQUIREMENT SPECIFICATION

#### 3.1 Process Of Business Model

Yes, a model of a business process is a useful tool for visualizing and understanding the flow of a process or system. It can help to identify inefficiencies and opportunities for improvement, as well as provide a clear and concise representation of the process for stakeholders. In the example you described, the business process model would show the steps involved in booking a doctor or nurse, as well as the decision points for the administrator to confirm or cancel the booking request. It would also show the flow of information and data between the different actors involved in the process, such as the user and the administrator.

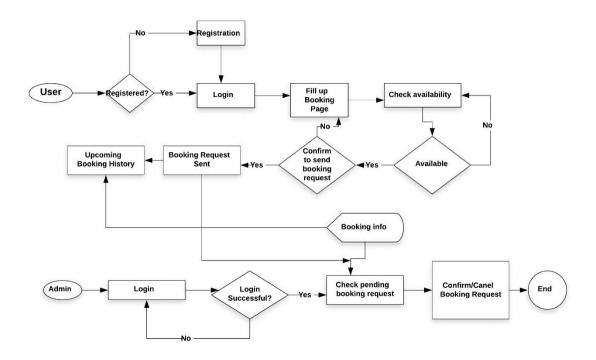

Figure 3.1: Business Process Model for booking process

### 3.2 Requirement Collection & Analysis

Gathering requirements is an important step in the development process, as it helps to ensure that the final product meets the needs and expectations of the stakeholders. It can be challenging to gather all of the necessary information, especially if it is spread across different sources or if the requirements are not well-defined. That's why it's important to be thorough and meticulous when collecting requirements, and to verify the information with multiple sources if possible. It's also important to involve all relevant stakeholders in the requirement-gathering process, as they can provide valuable insights and perspectives that may not be evident to an outsider. After the requirements have been collected, it's important to analyze and prioritize them, so that the most important and feasible requirements are addressed first. This will help to ensure that the project stays on track and delivers maximum value to the stakeholders. I knew about the booking process and services that a doctor / nurse provides. Collecting requirements, I analyzed these. After analysis, I arranged numerous strategy models to address the framework. To complete a project successfully, We must first gather requirements, then examine those requirements, and finally specify the method for the project.

# 3.3 Use Case Modeling and Description

The use case diagram is a type of behavioral UML diagram. Any system can be analyzed with the help of a Use Case diagram. These diagrams help us comprehend the system's utility by demonstrating how to identify and interact with its roles. At one point, the goals of this diagram help us figure out the roles and what they do. Any project's development would be incomplete without use case diagrams. A use case diagram depicts the system from above. This diagram shows both internal and external factors [7].

For this venture, I have invented two use case graphs. Here, the first use case diagram for patients of the customer and second is for users of the admin. where Figure 3.2 shows us Use case model for Customers and Figure 3.3 shows us Use case model for User of Admin.

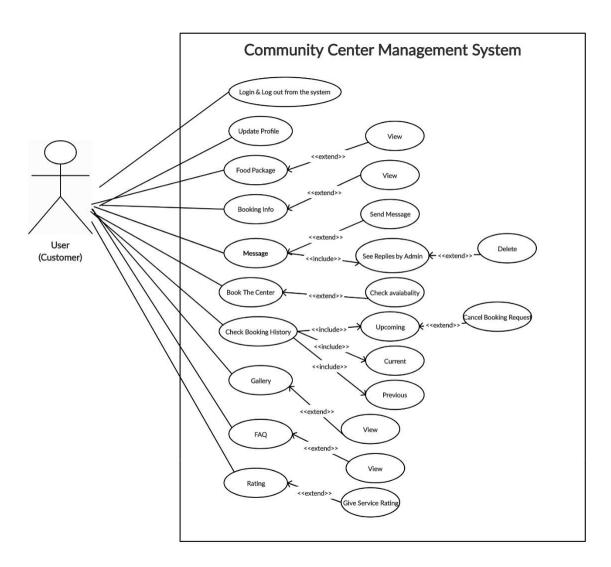

Figure 3.2: Use Case Model for Users (customers)

I attempt to illustrate the numerous user-friendly features of my project in figure 3.2. A customer can sign up or log in in one of two ways. Additionally, they can access the system by signing in. After logging in, they can view their profile and update the information they provided on the registration form. They can select the appropriate packages from the

Package section. They can supply the booking form they require from the booking section. From the booking information page, they also have booking information. They provide complete contact information for authorities on the contact pages. Additionally, they are able to communicate with admin or legitimate authority, provide feedback, or make suggestions. Their messages can be read by the administrator.

The condition of the use case titled "doctor & nurse" is that the point must be empty. Additionally, there are use cases titled "check reservation history," "gallery," "F.A.Q.," and "rating point." The gallery and FAQ show options are available to users. If they have received a service from the doctor or nurse, they can rate it. When the booking status is Not Confirmed, they can cancel a booking request.

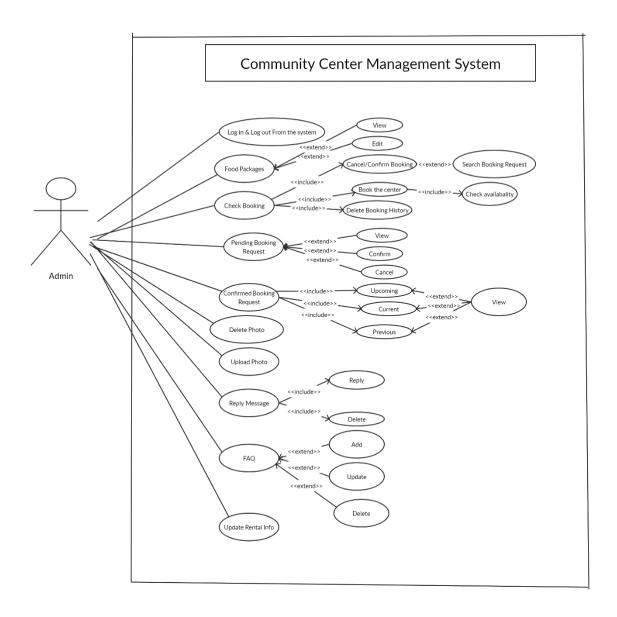

Figure 3.3: Use Case Model for Admin

In this diagram, figure 3.2, I show that my project implements numerous admin functions. The admin's activities are visible in this diagram. The administrator has access to view, modify, or delete booking information, prices, slots, and other data. The use case model in figure 3.3 reveals that Admin has numerous additional options.

# 3.4 Logical Data Model

Logical data models can be used to generate reports based on the entities and relationships defined in the model. An entity-relationship (ER) model is a type of logical data model that is used to represent the entities in a system and the relationships between them. The entities in an ER model are typically real-world objects or concepts, such as customers, orders, or products, while the relationships between the entities represent how the objects or concepts are related to each other. The Entity Relationship Diagram (ERD) is a logical data model. The ER diagram of my project is shown in figure 3.4.

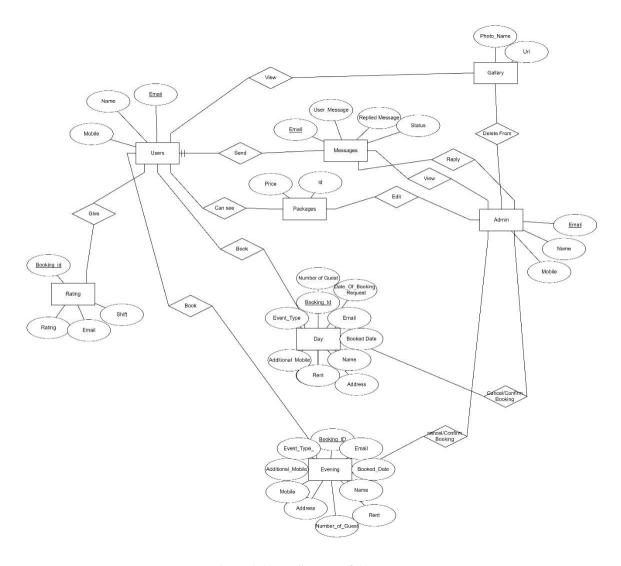

Figure 3.4: ER diagram of the system

#### 3.5 Design Requirements

- This system has three users, a doctors / nurses user and admin user.
- There are registration options for general users.
- Admin users don't have to register.
- Doctors' profile information is public.
- Customers can check the doctor's or nurse's availability on any given day.
- After logging in, a patient can access the reservation information page's upcoming date option from the feature section.
- On the contact page, users can rate the service and make suggestions.
- The fees charged by doctors will be visible to customer users.
- Packages, prices, and images of doctors and nurses can all be edited by an authentic administrator.
- Requests for bookings can be confirmed, information updated, or canceled by an administrator.
- The database's booking information and booking history are editable by an administrator.
- A center can also be booked by an administrator by selecting a shift and an available date.
- Administrators can check the database for lists of pending and confirmed bookings.
- The admin home page displays all messages sent by customers, which can be replied to, deleted, or cleared.
- An FAQ can be added, updated, or removed by admin.
- Booking information can be updated or changed by the admin.

At the point when I began to plan the venture, I generally attempted to simplify the task and make it easy to understand for all clients. Effectiveness is crucial. Therefore,I made sure to consider this to ensure that the project runs smoothly and efficiently on the server.

# CHAPTER 4 DESIGN SPECIFICATION

# 4.1 Front-End Design

The front-end design is important because it determines how users interact with the application. We aimed to make the design user-friendly and easy to understand. We used XML, a mark-up language, to design the user interface.

This involved creating the design for every page of the application. Some examples of the page designs and code are shown below.

```
ctable width="1988" height="800" cellpadding="0" cellspacing="0" border="0">

                                                                                 repent; background-size: cover; background-position: conter;">
ctable width="moon" height="moon" cellpadding="0" cellspacing="0" border="0" align="conter"
style="margin-left: 250px; margin-top: 200px; border-radius: 5px;" bgcolor="#fff" >
                                                                                        ctd width="800" height="66.66">
clmg src="images/CEKs.png" alt="" style=" width: 200px; beight: 50px; margin-left: 200px;"

         ctd width="300" height="66.66">cb> Birth Date :</b>/td>
ctd width="500" height="66.66">
cinput type="date" name="date" id="date">
c/td>

                                                                                           tr>
     <tb>First Name :</tb>//td>
     <t/b>//td>

    <input type="text" nane="name" id="name" placeholder="Enter Your First</pre>

                                                                                                <b>last name !</b>
```

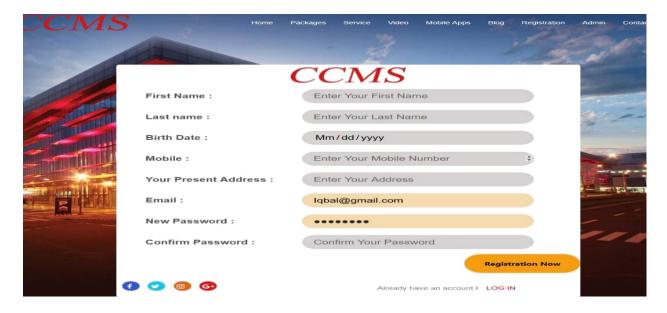

Figure 4.1: User Registration Page Code and Design.

In Figure 4.1 is the user registration page. It was created using HTML and CSS.

But because I want to keep this report smart, I didn't include all of the HTML and CSS code here. I also carry out the actions for this page design using jquery.

```
repeat; background-size: cover; background-position: center;"

                                                                                                                    ctd width="mage" height="56"><br/>cbFirst Name :</b>/fd>
ctd width="mage" height="56">
ctd width="mage" height="56">
ctp width="mage" height="56">
ctp width="mage" height="mage" id="name" placeholder="Enter Your First Name">
Name">

5th-
                                                                                                                               </to>
                                                                                                               1st-->
                     cb>Packages :</b>cselect name="packages" id="packages">coption value="packages">packages/option value="packages">packages/option value="packages">package 1/option value="packages">package 2</poition-option value="packages3">package 2</poition-option value="packages3">Package 3/option-option value="packages3">Package 3/option-option value="packages3">Package 3/option-/select>

                                                                                                                        <h>Email :</b>

vid width="500" height="50">

vinput type="email" name="email" id="email" placeholder="Enter Your Email id">

                      </table
```

Figure 4.2: HTML & CSS code

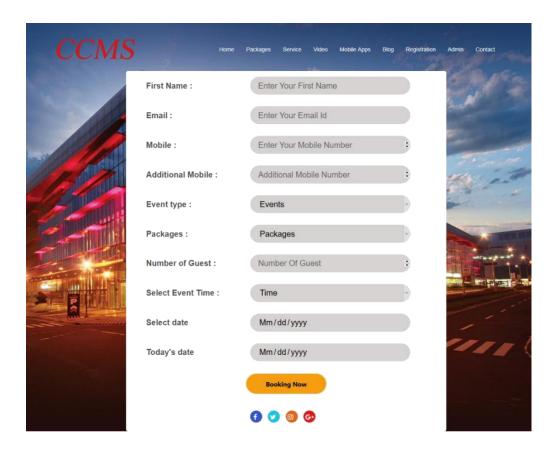

Figure 4.3: Reservation Page from Web Browser

The design of the booking page is shown in Figure 4.2. This includes a portion of the HTML5 and CSS3 code I used.

Figure 4.4: HTML5 Code

Figure 4.5: CSS3 Code

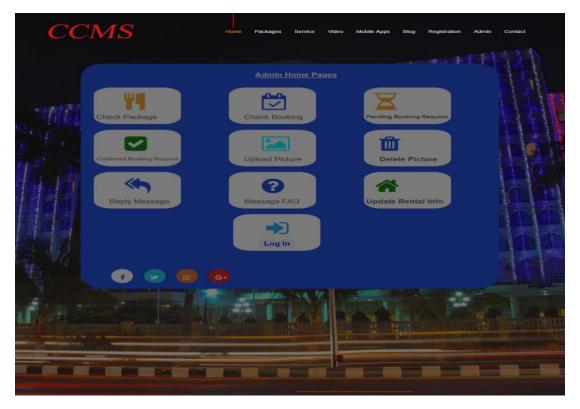

Figure 4.6: Admin Home Page from Web Browser

The layout of this project's admin home page and a portion of its HTML5 and CSS3 code are depicted in Figure 4.3. There are such countless pages in this venture, each page has its HTML5 and CSS3 code. Nevertheless, it is essential to remember that the PHP code that I have not demonstrated here cannot be used with these pages.

#### 4.2 Back-End Design

The entire logical component of this project has been served by this Back-End Part. Data set association, utilizing information base, data set keeping up with and so on. The backend section is where all of these database-related codes are written. I've written the backend code for my project in PHP, which is part of the Laravel framework.

I have utilized a MySQL programming database for this project's back-end under maintenance. We get a patients,doctors & nurse authentication system from MySQL.

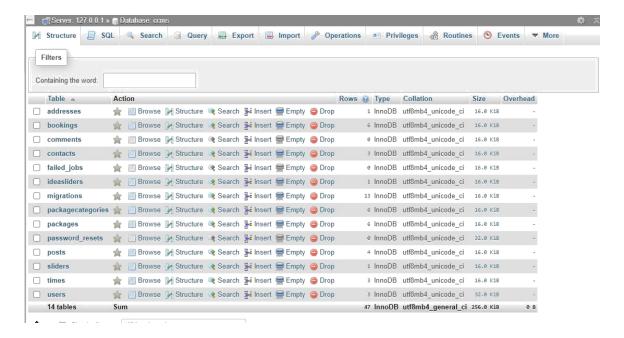

Figure 4.7: Database Main Page

The database's main page is shown in Figure 4.4. The database's table can be found here. such as booking, address,

Remarks, bundle, bundles class, post, slider, times, client and so forth. An administrator can add new features and tables to the authentication page for this database and also delete them if necessary.

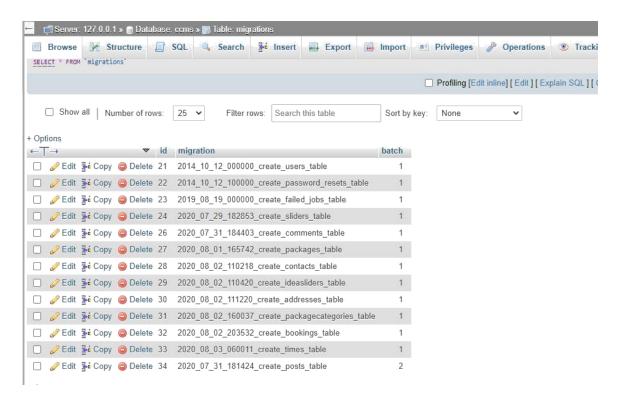

Figure 4.8: Database Migration & Table Page

Figure 4.5 shows the database migration page, which is connected to PHP (Laravel Framework). PHP (Laravel Framework) is used to create and connect each database table.

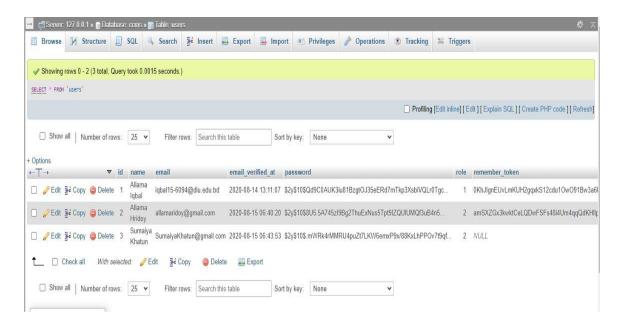

Figure 4.6: Storage of User Page

Every administrator and user account is stored in our database. This database contains their address, secure password, picture, and profile.

#### 4.3 Interaction Design and UX/UI

#### Homepage Design:

- Package (the user is able to view the price, a picture of the platter, and a
  description of the food platter provided by the doctor or nurse's management).
- Booking (For the entire booking procedure, complete the booking form here).
- Information Regarding Reservations (You can find information about booking here).
- Message (Messages can be sent by users. Below is the administrator's response, which users can remove from their chatting history.
- Contact Us Page(All doctor/nurse authentication contact information is listed here).
- FAQ (show frequently asked questions set by the website admin)Registration (Registration for Doctor, Nurse, User).
- Create an account (register on the page and create an account).
- SignIn, SignUp
- Menu Bar (Home, Doctor Search, Career, Shop, Signup, Admin, Contact).

#### **Admin Page Design:**

- Sign In (Administrator can sign in from the sign in structure).
- Preview of reservation or booking list, address, phone number, edit and delete
   Options are found on the admin home page.
- Manage Post: Event function history can be edited or deleted by admin.
- Pending Request for a Reservation (Cancel, Confirm, Details Display; sort by requested date or booked date).
- Status of Confirmed Reservations (List of Upcoming, Current, and Previous Confirmed Reservations)

- Upload a picture (Admin can upload a picture to display on platters for food packages).
- Remove the image (Admin can remove the image from food package platters).
- Message to reply to (Admin can view and delete messages from users who reply to them).
- Manage FAQs (update, delete, and add).
- Category List (Admin can add, edit, and delete categories).
- Bundles Rundown (Administrator can change bundles list, cost, picture, content. Admins can also edit and delete)
- LogOut (log out from sign out form)

#### UX

UX is shortened to User Experience. I have attempted to design a website that is easy to use. I have utilized this site from different programs. Several people have used this project, and they have praised me. Everything seems to be okay to me. But because I haven't made this website public yet, I don't yet have enough information about user experience.

# **4.4 Implementation Requirements**

With a variety of frameworks and programming languages, any PHP-related development project can be completed. As it appeared to be more convenient for us, I have used both Visual Studio and Brackets. PHP's (Laravel Framework) built-in classes are numerous. Therefore, it simplifies coding style. HTML, CSS, and the Jquery JavaScript Library make design a breeze as well. The following is a discussion of the requirements for putting our project into action:

In this project, PHP Laravel FrameWork plays a significant role. A website application development package is included. I have used PHP Laravel Framework
 ©Daffodil International University

- version 7.1.0 at this time. I upgraded my project to the most recent version, 7.1.0, even though I started with an older version.
- We don't have to worry about servers because MySQL provides server functionality. Its storage, database, and authentication features are reliable and effective. MySQL handles the server and all related tasks. To use MySQL with my project, I need to connect it.
- The emulator in Visual Studio allows you to create a virtual operating system for debugging, testing, and running an application in various Visual Studio Code.

# CHAPTER 5 IMPLEMENTATION AND TESTING

### **5.1 Integration of Database**

Any project for a management system must have a database. Our database must contain various data. Depending on our requirements, we keep and retrieve data from the database. I used a MySQL database for my Laravel-based web application. MySQL takes care of all server and hosting needs, so I don't have to worry about them.

Above all else, I have associated my venture with MySQL following a few stages which are accessible on the MySQL site. MySQL requires us to set up various databases. After that, we must link it to PHP code. After confirming authentication, the PHP server was

connected. After migrating the MySQL & ENV files, Laravel must migrate them, and then all of the database's tables must be imported.

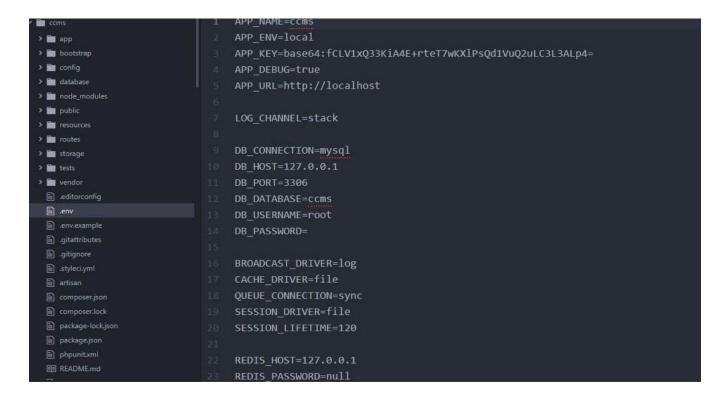

Figure 5.1: Database Connection PHP (Laravel FrameWork) Code

The PHP (Laravel) code has connected to the database, as shown in Figure 5.1. which is used to create storage and authenticate MySQL. Using PHP code, you can connect to a MySQL database and create one or more tables.

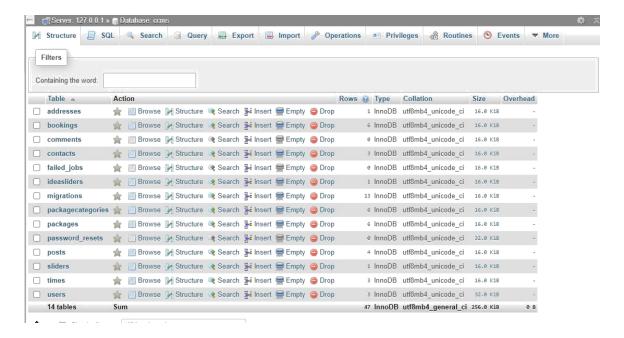

Figure 5.2: MySQL Database

The MySQL Database page is depicted in Figure 5.2. The database's table can be found here. such as the booking and address.

Remarks, bundle, bundles class, post, slider, times, client and so forth. An administrator may add new features and a new table to the authentication page for this database. Here, an administrator can also delete tables or features.

# 5.2 Integration of Front End Design

Developing a user-friendly interface is important for the success of any web application, as it can help to improve the user experience and encourage people to use the application. A simple and intuitive interface can make it easier for users to navigate and interact with the application, which can lead to increased satisfaction and engagement. It's also important to consider the specific needs and preferences of the target audience when designing the interface, as this can help to ensure that the application is accessible and appealing to the users.

People won't be interested in using the application if it requires a lot of effort to comprehend. We made every effort to create a user-friendly UI. There are two types of modules in our project: the admin module and the user module.

The user interfaces for these modules are shown below.

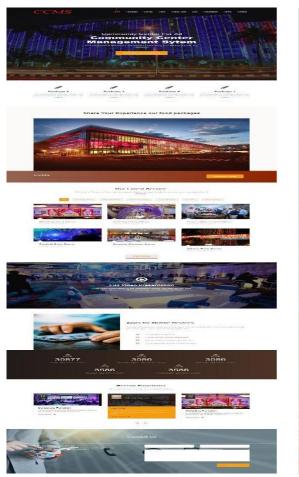

Figure 5.3: User Home Page

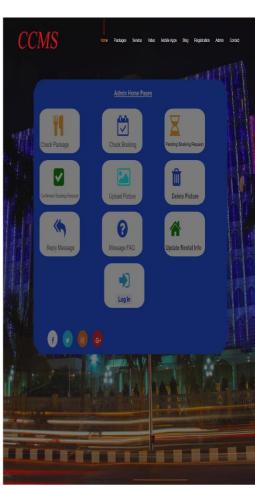

Figure 5.4: Admin Home Page

Figures 5.3 and 5.4 depict two distinct project home pages. I have developed numerous user-friendly features for these two modules. After the admin features, I'll start with the customer user features.

#### **5.2.1 User Module**

There are numerous components in the Client module that are not all depicted in figure 5.3. Consequently, I've highlighted additional module features here.

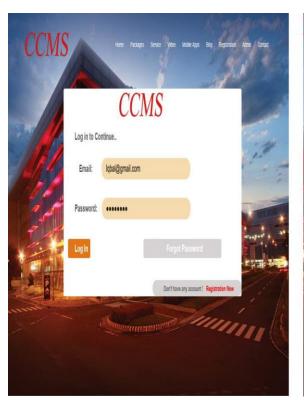

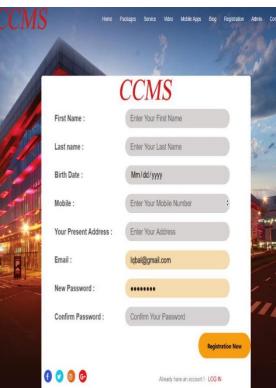

Figure 5.5: User Log In Page

Figure 5.6: User Registration Page

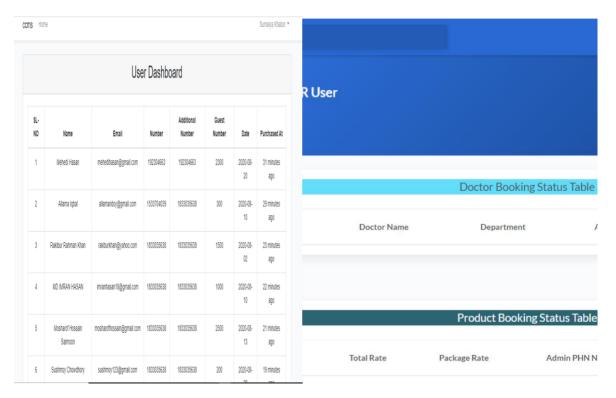

Figure 5.7: After Log In

Figure 5.8: User Profile Update

Users can register on the website by providing accurate information. After entering a valid email address and password, they can access the system. If a user enters an invalid email or password, they will not be able to sign in and will receive an alert. If a user forgets their password, they can update their profile and password, as shown in Figure 5.8.

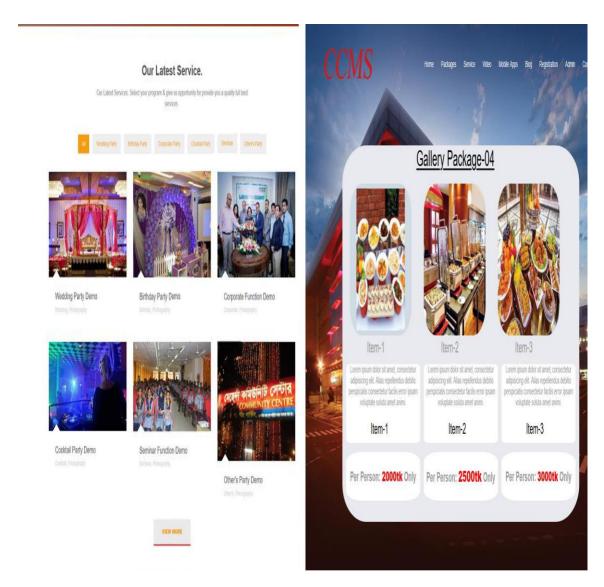

Figure 5.9: Gallery

Figure 5.10: Packages

Figure 5.9 depicts every kind of image from the project's gallery and service sections. which images have been uploaded by the website administrator.

We provided some food packages by doctor or nurse, each with a price, a picture, and a description of the platter in Figure 5.10. I only used one package here, but on this website, we offer five additional packages for all customer types. Also, any clients can pick their bundle as per their necessities and spending plans.

#### **Rental Information**

Hall booking cost (Evening Shift): 60000/= Hall booking cost (Day Shift): 50000/=

#### **Booking Process**

- 1. You can book our community center online
- 2. You can also book contacting with manager

#### **Online Booking Process**

- -> At first you need to sign up or register
- -> After log in, go to booking page
- -> Filling up the booking form
- -> Choose available date
- -> Book a date

#### After Online Booking Process

- You will have to make payment within 48 hours. Otherwise, your booking may be cancelled by admin.
- -> For payment, please contact with our provided contact number.
- -> You can check your booking status from upcoming booking history.
- -> You can cancel your booking request until booking status is Not Confirmed.
- After successful payment, your payment status will be Paid and booking status will be Confirmed.
- -> After payment, you will not be able to cancel your booking online. In that case, you will need to contact with admin.

Figure 5.11: Booking Info Page

### **Frequently Asked Questions**

- 1.Question: What is the location of the community center?
- Answer: It is located in Mirpur.
- 2. Question: How many people can it allocate? Answer: Maximum 500 people
- 3. Question: How can I know about your provided food catering?
- Answer: You can check it from our Packages option.
- 4.Question: What is the online booking process? Answer: Check booking process
- 5.Question: Can I see some pictures of the community center? Is there any option in this app? Answer: Yes. You can see photos from Gallery.
- 6.Question: Do you have any social media link like a page or channel or group?
- Answer: Yes. You can get our Facebook page link from Contact Us option.

Figure 5.12: Frequently Ask Question

We were shown all of the information about the booking process in Figure 5.11. I make booking information pages. Additionally, we were shown Frequently Asked Questions (FAQ) pages for customers in Figure 5.12.

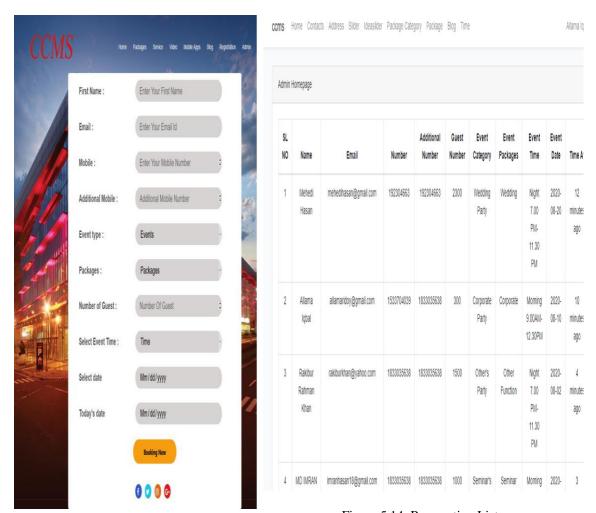

Figure 5.13: Reservation Page

Figure 5.14: Reservation List

We were shown a page with the Booking Process form in Figure 5.13. Users can book doctors and nurses on their own. On the other hand, the Booking List of Users is depicted in Figure 5.14. Slots can be viewed from the User Table.

| SL<br>NO | Name                      | Email                  | Number     | Additional<br>Number | Guest<br>Number | Event<br>Category  | Event<br>Packages | Event<br>Time                       | Event<br>Date  | Time At              | Action |
|----------|---------------------------|------------------------|------------|----------------------|-----------------|--------------------|-------------------|-------------------------------------|----------------|----------------------|--------|
| 1        | Mehedi<br>Hasan           | mehedihasan@gmail.com  | 192304663  | 192304663            | 2300            | Wedding<br>Party   | Wedding           | Night<br>7.00<br>PM-<br>11.30<br>PM | 2020-<br>08-20 | 12<br>minutes<br>ago | Delete |
| 2        | Allama<br>Iqbal           | allamaridoy@gmail.com  | 1533704039 | 1833035638           | 300             | Corporate<br>Party | Corporate         | Morning<br>9.00AM-<br>12.30PM       | 2020-<br>08-10 | 10<br>minutes<br>ago | Delete |
| 3        | Rakibur<br>Rahman<br>Khan | rakiburkhan@yahoo.com  | 1833035638 | 1833035638           | 1500            | Other's<br>Party   | Other<br>Function | Night<br>7.00<br>PM-<br>11.30<br>PM | 2020-<br>08-02 | 4<br>minutes<br>ago  | Delete |
| 4        | MD IMRAN                  | imranhasan18@gmail.com | 1833035638 | 1833035638           | 1000            | Seminar's          | Seminar           | Morning                             | 2020-          | 3                    | Delete |

Figure 5.15: Admin Reservation Details.

Figure 5.15 shows a list of customer bookings. An administrator can use this list to confirm a customer's booking, or cancel it using the DELETE action. The list includes the name, email address, phone number, additional number, number of guests, event package, event time, date, and slot for customers who have reserved a doctor or nurse. The table can be accessed in the database to view all customer data.

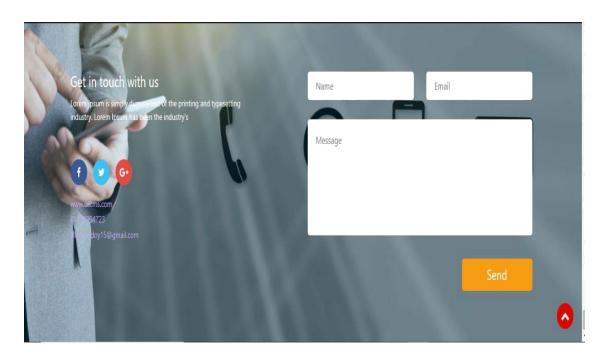

Figure 5.16: Feedback

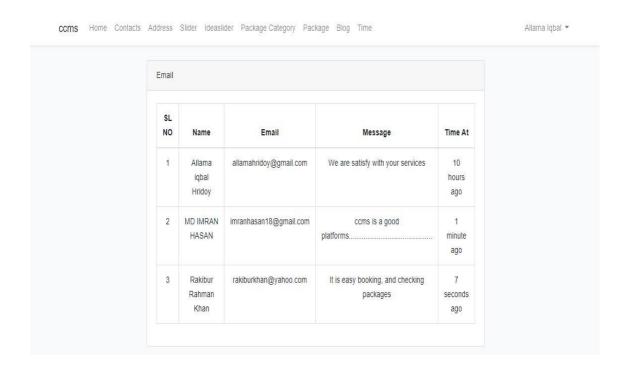

Figure 5.17: Admin Reply Message

Figure 5.16 demonstrates that a user can use the Message option to send a message. However, the user must provide his Name and Email address so that an administrator can identify the sender as shown in Figure: 5.17 shows. As a result, users can send feedback, suggestions, or other messages for more information. By receiving this message from the user, an admin can respond. If the number of messages keeps going up at random, the administrator can delete them.

# **5.2.2 Admin Modules / Packages**

Figure show that the features of the Admin Module: 5.4. Additional discussion is provided below this section:

ccms Home Contacts Address Slider Ideaslider Package Category Package Blog Time

Figure 5.18: Admin Home Page.

1833035638

1000

Seminar's

Seminar

Morning

2020-

1833035638

The Admin Dashboard page is depicted in figure 5.18. Home, Contact, Address, Blog, Idea, Shop, Category, Doctors Search, and Time are among the additional pages an admin can access here. An authorized administrator of the doctor or nurse's website can control the entire website from this page. To become an administrator, they must register on the website page. The list of booking customers who have been reserved for the doctor or nurse is the first thing we see here.

MD IMRAN

imranhasan18@gmail.com

Allama Igbal 🔻

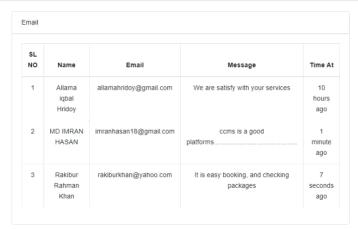

Figure 5.19: Contact page

Figure 5.19 depicts a user sending a message to an administrator via the user's contact page. Administrator can peruse this message from the administrator contact page. When customers send this message, there is time to understand. Additionally, the administrator has access to email addresses and customer names. This message can be replied to by admin.

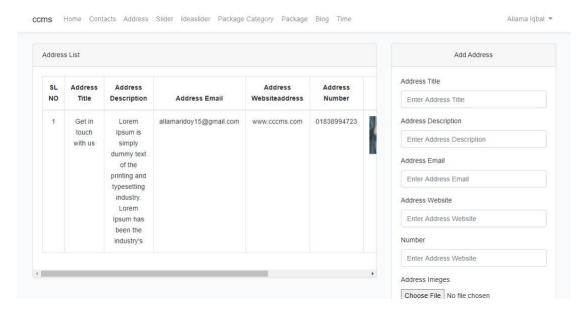

Figure 5.20: Admin Address List

The administrator can set this doctor's or nurse's address in Figure 5.20. The administrator can provide every bit of information, including a description, a phone number, the legitimate authority email address, and a mobile phone number. It will assist customers in obtaining accurate information.

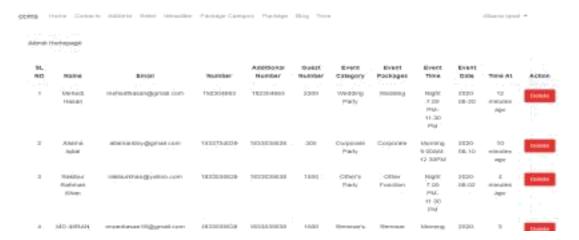

Figure 5:21: Admin Confirmed Reservation list

Figure 5.21 allows an administrator to confirm client bookings from a list. The administrator can also cancel bookings using the DELETE action. The list randomly displays the names, email addresses, phone numbers, additional numbers, number of guests, event package, event time, date, and slot for customers who have reserved a doctor or nurse. The table can be accessed in the database to view all customer data.

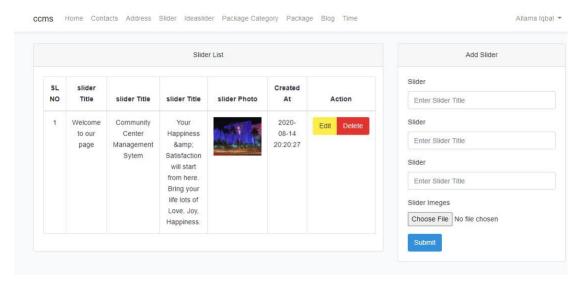

Figure 5.22: Products Page

The slider's title and description can be set by an administrator, who can also change the main page banner image. Here has the Altar and Erase choice to transfer and set the slider.

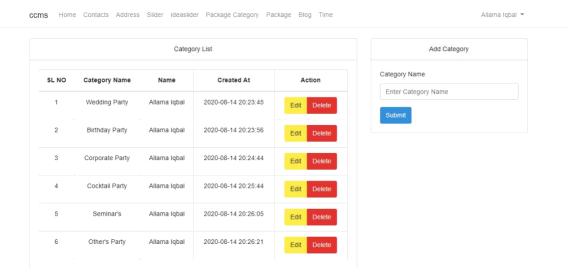

Figure 5.23: Category

Figure 5.23 displays the category, which has been authenticated by a reliable source. This category provides functions that are accessible to doctors and nurses

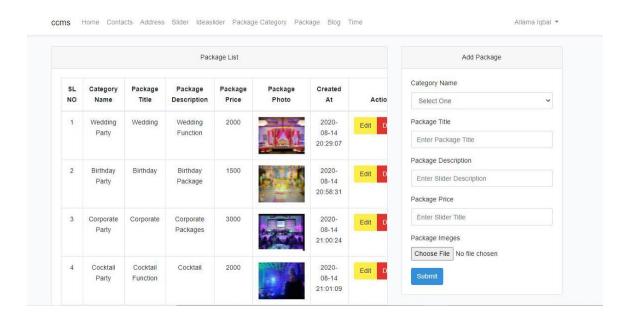

Figure 5.24: List

We can see the list of packages in Figure 5.24. Packages can be edited or deleted by admin. The admin added the package's price, image, and description. Additionally, there are times when the administrator sets it.

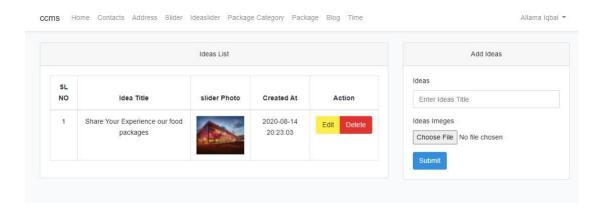

Figure 5.25: Admin Idea List

The page where an administrator can add a photo to an idea is depicted in Figure 5.25. Additionally, the ideal title and image can be set by an admin. Which can assist individuals with getting keen on this specialist/nurture. Two choices are available: This part can be edited and deleted.

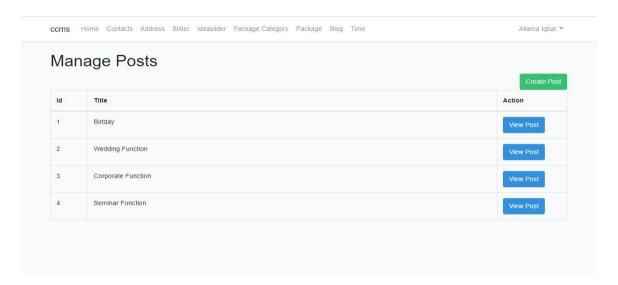

Figure 5.26: Blog Feature of Admin.

Figure 5.26 depicts a blog with a category of functions. Additionally, admin has the ability to create posts using that category function. From here, admins can view this function's post.

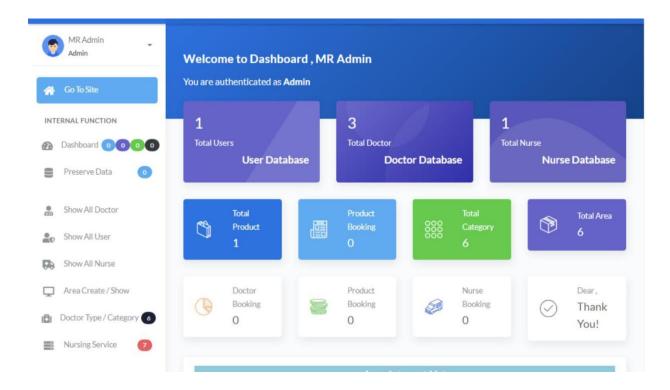

Figure 5.27: Admin Time List.

I demonstrated the event's time slot in figure 5.27. Individuals can pick their occasion opening as their decision. This time slot can be set, edited, or deleted by the admin. As a result, the administrator set the time list with the doctor or nurse's permission.

# **5.3 Implementation of Interaction**

Any venture's prosperity relies upon intuitive applications. Therefore, its success is crucial to the project. Every person in our country who uses the internet expects applications that are easy to use. People won't be interested in any application that is too complicated. As a result, a user-friendly application placed a premium on my interaction. Along these lines, I made an honest effort to make this web application as easy to understand as could be expected.

### **5.4 Testing Report**

Once I have successfully launched the web application, I test it thoroughly by using both the admin and user modules. Some examples of my testing process include:

Table 5.1: Testing Information and Date

|                           |                                    | Expected                 | Obtained      | Result | Tested on  |
|---------------------------|------------------------------------|--------------------------|---------------|--------|------------|
|                           |                                    | Outcome                  | Outcome       |        |            |
| 1.                        |                                    | Successful               | Successful    | Pass   | 07/11/2022 |
| Customers<br>Registration | Fill up form                       | Registration of Customer | Registration  |        |            |
| 2. Y                      | Your email                         | Alert                    | Form is       | Pass   | 07/11/2022 |
|                           | ield is<br>empty                   | Please give              | incomplete,   |        |            |
| User                      | лиргу                              | your                     | Please        |        |            |
| Registration              |                                    | username                 | complete all  |        |            |
|                           |                                    |                          | field         |        |            |
| 3.                        | For log in                         | Alert                    | LogIn is      | Pass   | 12/07/2022 |
| Customers                 | please give<br>correct<br>password | Please give              | error         |        |            |
| User LogIn                |                                    | your correct             |               |        |            |
|                           | pussword                           | password                 |               |        |            |
| 3. I                      | Please enter                       | Successful               | Alert         | Pass   | 12/11/2022 |
| Customers                 | your address                       | Registration             | message       |        |            |
| Customers                 |                                    | of Customer              | "LogedIn      |        |            |
| User Sign In              |                                    |                          | Successfully" |        |            |
| 4.Send                    | Enter your                         | Click the                | Successfully  | Pass   | 25/11/2022 |
| message                   | text                               | send button              | send message  |        |            |
|                           |                                    | for send                 |               |        |            |
| 5.Customer                |                                    |                          | Alert         | Pass   | 03/11/2022 |
| Booking                   | Enter your address                 | Enter your               | message       |        |            |
| Dooking                   |                                    | address                  | "Enter your   |        |            |
|                           | auuress                            | auuress                  | address"      |        |            |

| 5. Customer | Your given      | Your          | Alert         | Pass  | 05/11/2022 |
|-------------|-----------------|---------------|---------------|-------|------------|
| o. customer | info is         |               |               | 1 455 | 03/11/2022 |
| Booking     |                 | booking is    | message       |       |            |
|             | correct         | successful    | "Booking      |       |            |
|             |                 |               | Successful"   |       |            |
| C Contains  | <b>V</b>        | NI - 1 1-1    | A 14          | D     | 05/11/2022 |
| 6. Customer | Your            | No booking    | Alert         | Pass  | 05/11/2022 |
| Booking     | booking         |               | message       |       |            |
|             | date fill up    |               | Already       |       |            |
|             |                 |               | booked        |       |            |
|             |                 |               |               |       |            |
| 7. Customer | Your            | No booking    | Alert         | Pass  | 07/11/2022 |
| Booking     | booking slot    |               | message       |       |            |
| Booking     | fill up         |               | Already       |       |            |
|             |                 |               | booked        |       |            |
|             |                 |               |               |       |            |
| 8.Admin     | Incorrect       | Your access   | Your access   | Pass  | 07/11/2021 |
| Log In      | info            | is denied.    | is denied     |       |            |
|             | DI              | ** 1          | A.1           |       | 00/11/2001 |
| 9.Admin     | Please Enter    | You have      | Alert         | Pass  | 02/11/2021 |
| Log In      | correct info    | access to log | message       |       |            |
|             |                 | in            | show          |       |            |
|             |                 |               | A 1 ' T '     |       |            |
|             |                 |               | Admin Login   |       |            |
|             |                 |               | Successful    |       |            |
| 10.Edit     | Fill up Field   | Your          | Your field is | Pass  | 08/11/2022 |
| packages    | - 111 ap 1 101a | information   | correct       | 2 400 | 00/11/2022 |
|             |                 |               | correct       |       |            |
| List        |                 | is correct    |               |       |            |
| 11.Admin    | Select date     | All Booking   | Your          | Pass  | 08/11/2022 |
| Booking     | and Slot        | information   | Booking       |       | —          |
| Dooking     | una Diot        | successful    | Successful    |       |            |
|             |                 | Successiui    | Successiui    |       |            |
|             |                 |               |               |       |            |

| 12.Admin    | Press             | Shows        | Alert        | Pass  | 08/11/2022 |
|-------------|-------------------|--------------|--------------|-------|------------|
| confirmed   | confirmed confirm |              | message      |       |            |
| booking     | booking           | confirmation | showed       |       |            |
|             |                   |              | Booking      |       |            |
|             |                   |              | Confirmed    |       |            |
|             |                   |              | message      |       |            |
| 12.Booking  | Press cancel      | Shows        | Alert        | Pass  | 13/11/2022 |
| cancel by   | admin             | Booking      | message      | 1 433 | 13/11/2022 |
| Admin       | aumm              | canceled     | showed       |       |            |
| Aumin       |                   | Canceleu     |              |       |            |
|             |                   |              | booking      |       |            |
|             |                   |              | canceled     |       |            |
| 13.Add new  | Choose            | Your is      | Alert        | Pass  | 15/11/2021 |
| service     | photo             | Photo        | message      |       |            |
| photo by    | location.         | upload       | showed       |       |            |
| admin       |                   | successful   | successfully |       |            |
|             |                   |              | uploaded     |       |            |
| 14.Admin    | Your              | Send         | Alert        | Pass  | 20/11/2021 |
|             |                   |              |              | rass  | 20/11/2021 |
| replies     | message is        | message and  | message      |       |            |
| messages    | too long          | update the   | showed       |       |            |
|             |                   | list         | removed this |       |            |
|             |                   |              | from list    |       |            |
| 15.Delete a | Select delete     | Photo        | Alert        | Pass  | 20/11/2021 |
| photo by    | option for        | deleted and  | message      |       |            |
| admin       | remove            | update       | showed       |       |            |
|             | photo             | Service      | deleted and  |       |            |
|             |                   |              | remove this  |       |            |
|             |                   |              | from service |       |            |
|             |                   |              |              |       |            |

| 16. Admin  | Add a                   | Edit FAQ       | Alert        | Pass | 21/11/2021 |
|------------|-------------------------|----------------|--------------|------|------------|
| add a FAQ  | question for            | from Admin     | message      |      |            |
|            | asking                  | Ifolii Auiiiii | showed       |      |            |
|            |                         |                | successfully |      |            |
|            |                         |                | added        |      |            |
|            |                         |                |              |      |            |
| 17.Log Out | .Log Out   Click logout |                | Alert        | Pass | 25/11/2021 |
|            | button                  | from the       | message      |      |            |
|            |                         | profile        | showed       |      |            |
|            |                         |                |              |      |            |
|            |                         |                | Log out      |      |            |
|            |                         |                | successful   |      |            |
|            |                         |                |              |      |            |

### **5.5 Testing Result and Reports**

We want to test the application to find bugs. From the testing, I can identify numerous bugs. In addition, almost all of the bugs that I discovered have been fixed. More testing is required for my application than I can reduce in complexity. which are shown in Figure 5.1.

# CHAPTER 6 CONCLUSION AND FUTURE SCOPE

#### 6.1 Discussion and Conclusion

Any doctor or nurse can benefit from the Doctor / Nurse Management System's web application. This web application will provide benefits for both users and administrators. It will be easier for the owner and customers to run their business. They will benefit from the difficulties in terms of money and time. We plan to add new features to the platform based on requests from customers and center owners.

# **6.2 Scope for Further Developments**

As with any project, there is always room for further development. Therefore, I also plan to continue working on this project in the future. Some of the ideas I have for future development include:

- A feature I can add is the ability to pay online during the reservation process.
- I am able to add notifications to each and every admin and user profile.
- Information about the book will be available for download.
- This web application's booking procedure can be enhanced by authority.
- Client and administrator login framework can be overhauled to foster security framework.

#### REFERENCES

- [1] Learn about Practo, available at << http://practo.com/ >>, last accessed on 02-12- 2022 at 12:00 PM
- [2] Learn about BestDoctor, available at << https://bestdoctor.com/ >>, last accessed on 18-9- 2022 at 9:00 PM
- [3] Learn about BestNurse site, available at << http://bestnurse.com/ >>, last accessed on 13-12- 2022 at 1:00 PM
- [4] Learn about eHealthBD site, available at << http:// eHealthBD.com/ >>, last accessed on 05-5-2022 at 02:00 PM
- [5] Learn about PravaaHealth , available at << https://pravahealth.com >>, last accessed on 28-6-2022 at 04:00 PM
- [6] Learn about Laaz Pharma, available at << http://www.laazpharma.com >>, last accessed on 14-6-2022 at 11:00 PM
- [7] Learn about Backend Laravel framework, available at << https://laravel.com/docs/9.x/readme >> ,last accessed on 10-7-2022 at 11:00 PM
- [8] Learn about PrescriptionPoint BD, available at << https://ppointbd.com/>> , last accessed on 10-10-2022 at 11:00 PM
- [9] Learn about MySql, available at << https://www.mysql.com/>>, last accessed on 10-9-2022 at 12:00 PM
- [10] Learn about Codepen, available at << https://codepen.io/dudleystorey/pen/kBrWvm/ >>, last accessed on 22-11-2022 at 05:00 PM
- [11] Learn about Laravel, available at << https://laravel.com/docs/9.x/releases>>, last accessed on 03-11-2022 at 11:00 PM

#### **APPENDIX**

# **Appendix A: Project Reflection**

I began to build this project from Fall-2022 It sounds like you put a lot of thought and effort into developing this project. Choosing a database like MySQL can be a good decision, as it is widely used and has a strong reputation for reliability and performance. Ensuring that the interface is user-friendly is also an important consideration, as it can help to improve the usability and adoption of the application. By reducing complexities and improving communication between owners and customers, the web-based doctor/nurse management system has the potential to be well-received by users and stakeholders. It's important to continue to test and refine the application to ensure that it meets the needs and expectations of the users and delivers value to the stakeholders. So, Web Based Doctor / Nurse Management System applications will be popular to all customers and owners.

# Turnitin Originality Report Document Viewer

Processed on: 17-Jan-2023 16:11 +06

ID: 1994061204 Word Count: 7769 Submitted: 1

DOCTOR NURSE FINDER: A WEB BASED APPLICATION By Rafsan

Jany Ratul 181-15-10903

Similarity by Source

Similarity Index 29%

Internet Sources: Publications: Student Papers: 25% 3% 21%

8% match (Internet from 22-Dec-2022) × http://dspace.daffodilvarsity.edu.bd:8080 5% match (student papers from 19-Dec-2021) × Submitted to Daffodil International University on 2021-12-19 3% match (student papers from 23-Dec-2021)  $\times$ Submitted to Daffodil International University on 2021-12-23 3% match (student papers from 02-Apr-2018) × Submitted to Daffodil International University on 2018-04-02 1% match (student papers from 30-Nov-2021)  $\times$ Submitted to Daffodil International University on 2021-11-30 1% match (student papers from 31-Mar-2019) × Submitted to Daffodil International University on 2019-03-31 1% match (Internet from 07-Apr-2021)  $\times$ http://dspace.daffodilvarsity.edu.bd:8080 1% match (Internet from 25-Oct-2022) X http://dspace.daffodilvarsity.edu.bd:8080 1% match (Internet from 20-Nov-2022)  $\times$ http://dspace.daffodilvarsity.edu.bd:8080 1% match (student papers from 01-May-2021) × Submitted to Columbia High School on 2021-05-01 <1% match (student papers from 31-Dec-2021) × Submitted to Daffodil International University on 2021-12-31 <1% match (student papers from 10-Sep-2022) Submitted to Daffodil International University on 2022-09-10 × <1% match (student papers from 01-Apr-2019)